## **UWAGA!!! - Nie dotyczy rejestratorów i6-N23104VH serii xxx TKHBxxx**

W rejestratorach serii i6-N231xxUHV można rozszerzyć max. ilość dodanych kamer IP o 2 szt.

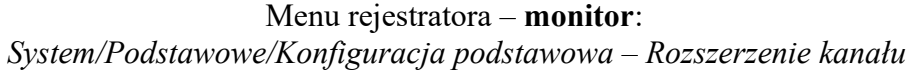

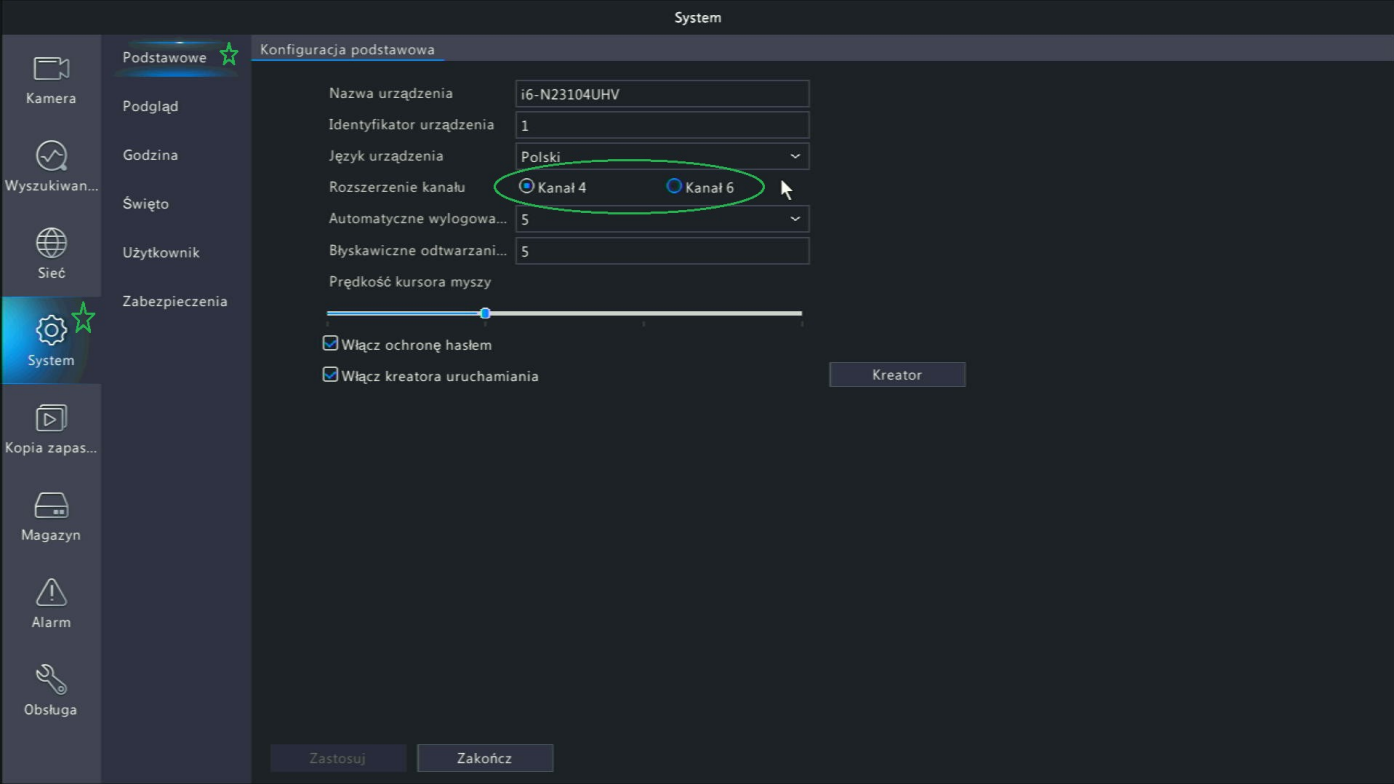

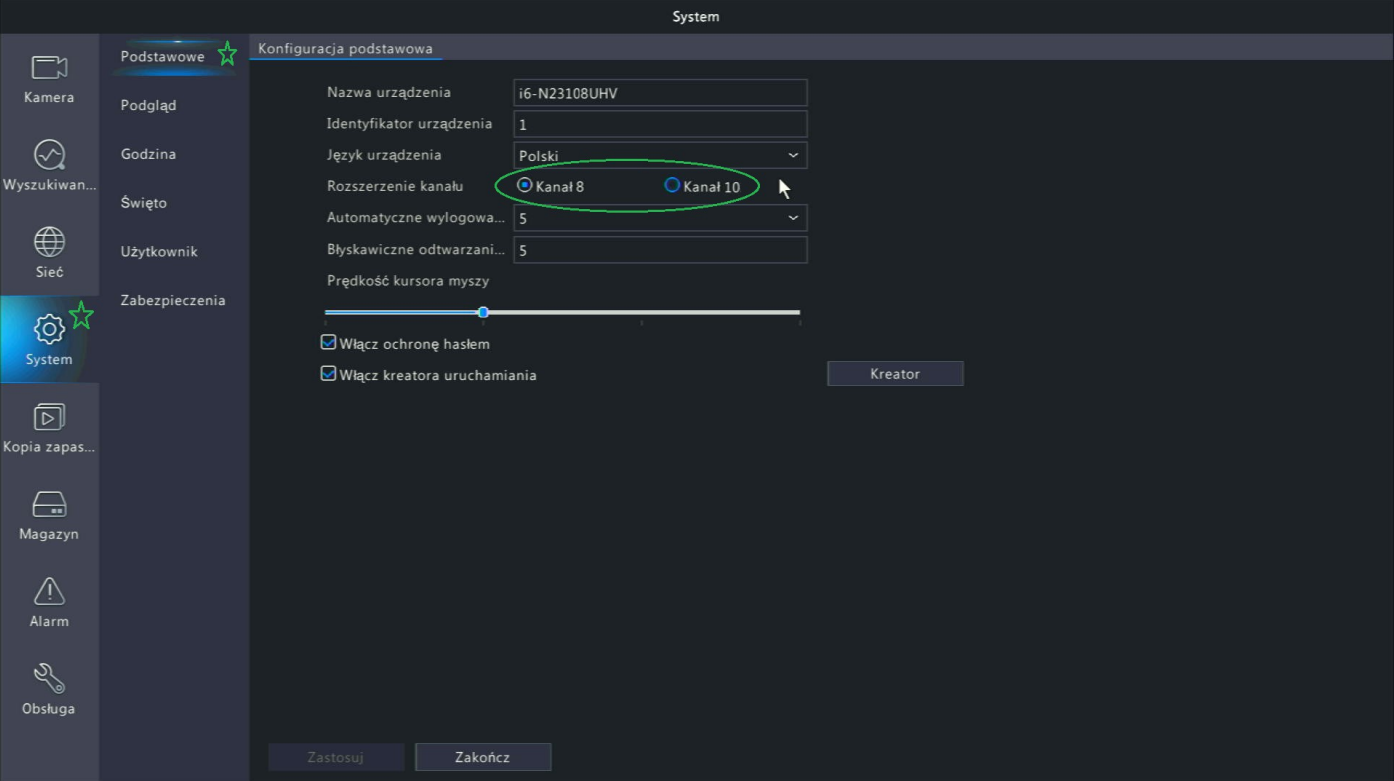

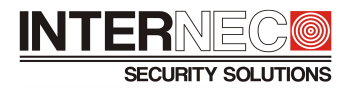

## Menu rejestratora – **przeglądarka www**:

*System/Konfiguracja podstawowa/Konfiguracja podstawowa – Rozszerzenie kanału*

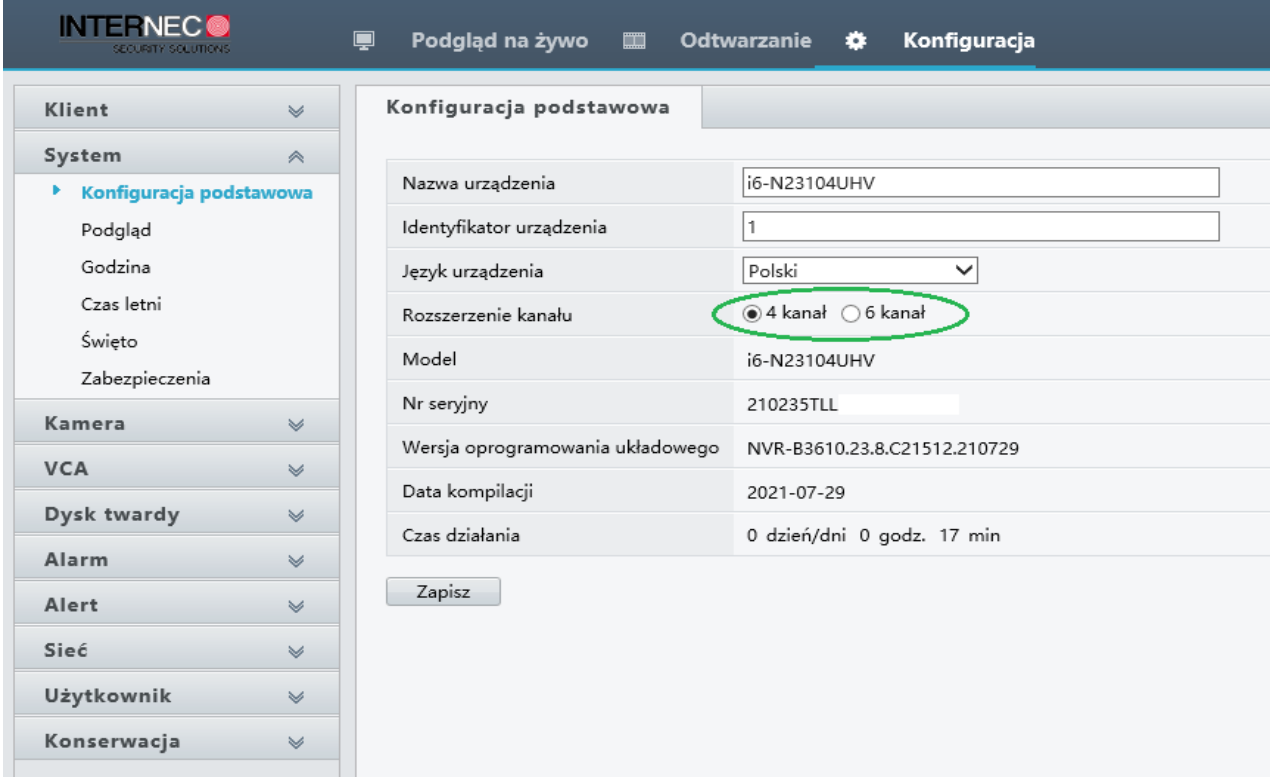

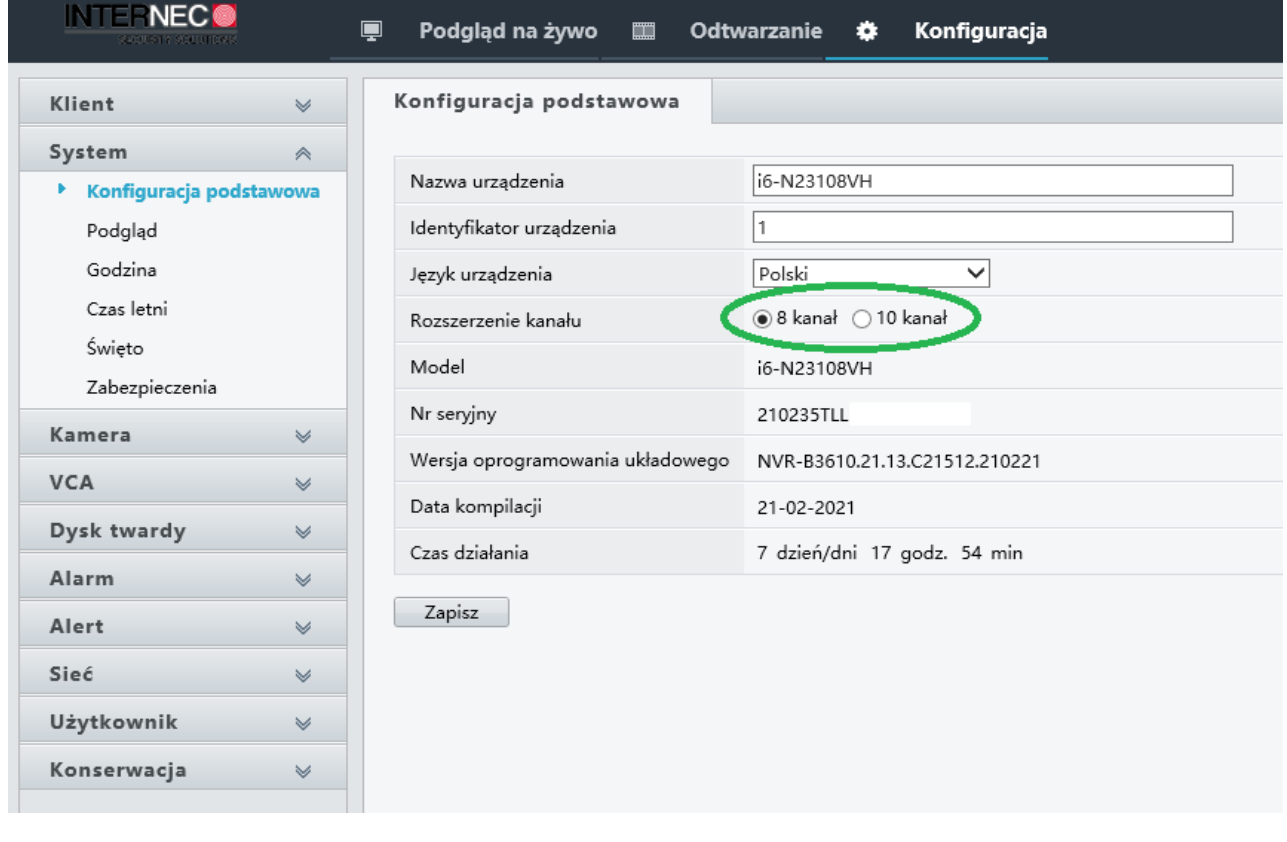

Po dokonaniu i zapisaniu zmiany nastąpi restart urządzenia.

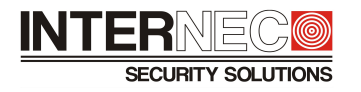

## Jak sprawdzić jaki jest nr seryjny rejestratora ?

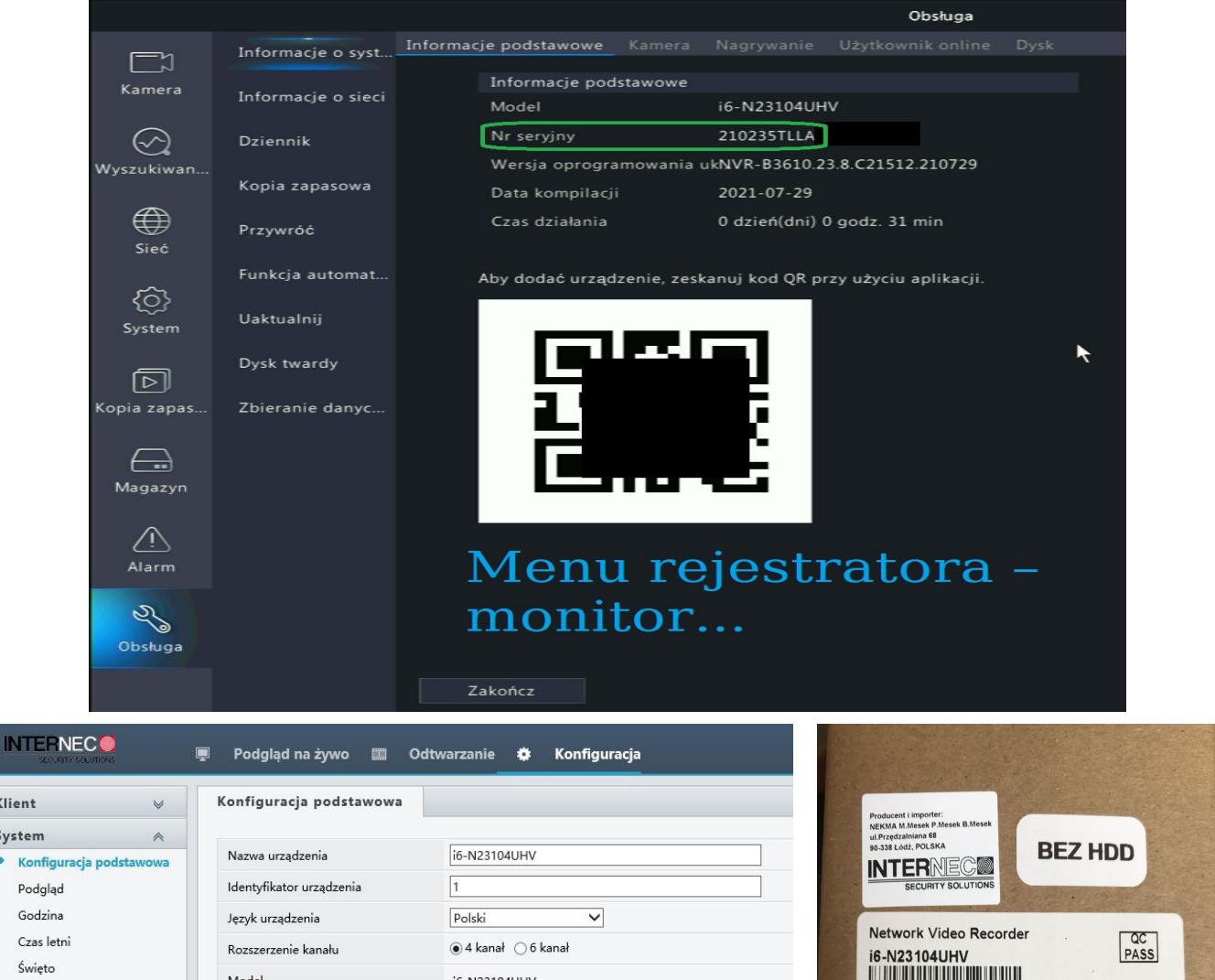

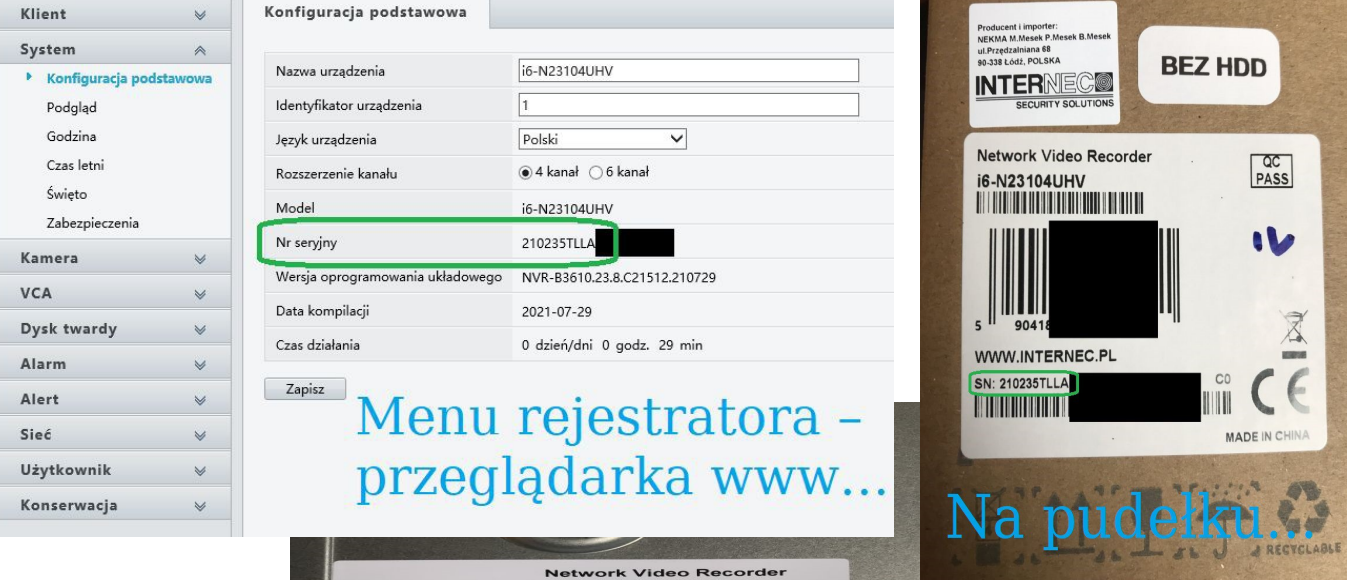

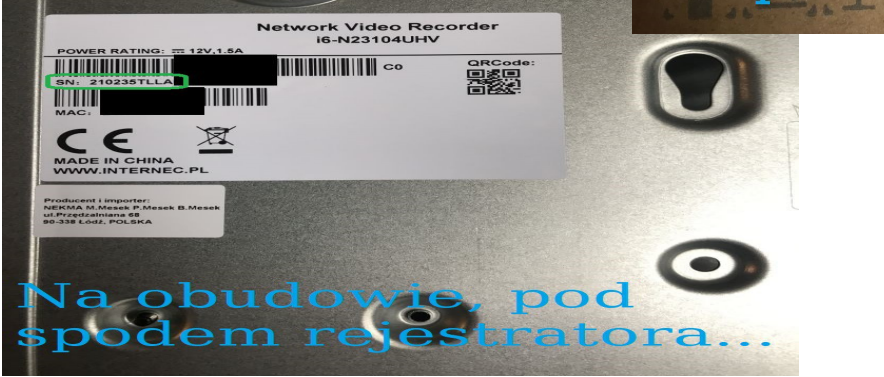

 **UWAGA!!! - Nie dotyczy rejestratorów i6-N23104VH serii xxx TKHBxxx**

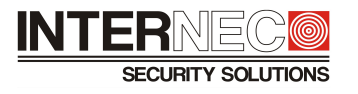